## 6ZE-01

# 学習支援室における大学講義の復習指導を対象にした学生チューター支援システム

吉田賢矢 南野謙一 後藤裕介 渡邊慶和

岩手県立大学 ソフトウェア情報学部ソフトウェア情報学科

### 1. はじめに

AO 入試や推薦入試で入学した専門高校出身の 学生は数学の学習範囲が狭い為,数学に関する大 学講義の内容を理解する事が難しく,単位を落と す事がある.これらの学生の学習を支援するため に学習支援室を用意する大学が多くある.しかし, そこで学生チューターによる学習指導をする場 合には、不十分な指導が行われることがある<sup>1)</sup>.

そこで本研究では,講義と学習支援室を繋いだ 個別指導を実現する学生チューター支援システ ムを開発し,学習支援室の協力のもと評価実験を 行い,本システムの有用性を確認する.

## 2. 問題分析

学習支援室の利用状況と問題点を調査する為, 学習支援室の受付担当者と学生チューターにイ ンタビュー調査を実施した. その結果, 毎年, 1年 生が数学に関する科目で利用することが多いと いう傾向が分かった.また、問題点として、(1)学 生チューターは学生の講義の理解状況の把握が 難しいこと,(2)学生は自身の講義の理解状況を伝 える事が難しいという 2 点がある事が分かった.

このため、学生チューターは学習支援室の利用 者の講義の理解状況を素早く把握する必要があ る事が分かった.

## 3. システム提案

従来の学習支援室での利用方法では,講義と学 習支援室との連携がされておらず,情報共有をし ていなかった為,学生チューターは的確な学習指 導を行う事が難しかった(図 1).そこで,講義と学 習支援室間で学習指導に必要な情報を共有し,学 生チューターを支援する (図 2).

以下の(1)~(6)が本システムの機能である.

(1)e ラーニング機能:e ラーニング上で毎回の講 義の学習内容を確認する課題を行わせ,その課題 解答データを学生チューターと共有する.

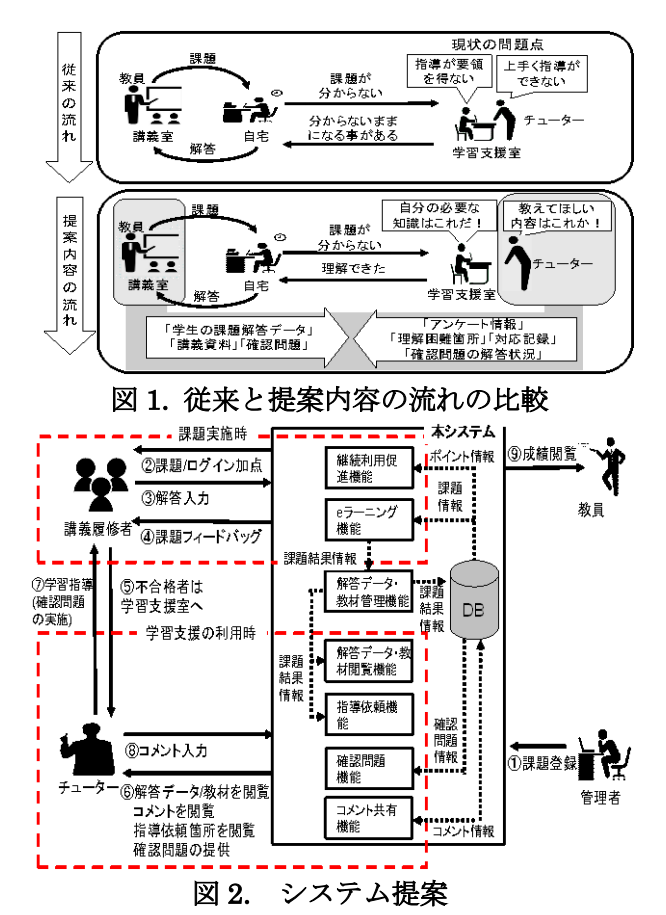

(2)指導依頼機能:学生が課題で解答できなかっ た場合,指導してほしい問題を意思表示してもら い,学生チューターが把握する事で学習指導の効 率化を図る.また,学生は自らの苦手分野の把握 に繋がる.

(3)解答データ・教材管理/閲覧機能:各学生の課 題解答データを学生チューター間で共有し,各学 生に沿った学習指導を行う.

(4)継続利用促進機能:ログインを行う事で加点 されるなど,継続して(1)の課題を行わせる.

(5)コメント共有機能:学生チューターが学習指 導を行う前に,過去に対応した学生チューターの 学習指導履歴を閲覧し,講義内容に対する苦手情 報を確認後に学習指導を行う事で,効率的な学習 指導を行う.

(6)確認問題機能:学習指導終了時,類似問題を学 習支援室の利用者に解いてもらい,(1)で解けなか った問題が解答可能かを確認する.

Development of a Peer Tutor Support System using Student Achievement Data in Learning Support Room.

Kenya Yoshida, Kenichi Minamino, Yusuke Goto, Yoshikazu Watanabe. Faculty of Software and Information Science, Iwate Prefectural University

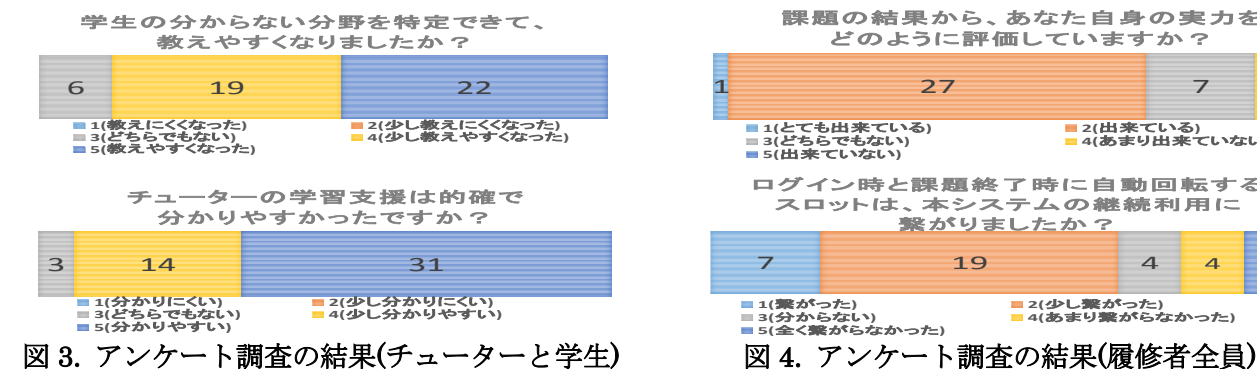

### 4. システム開発

本研究では,講義終了後に離散数学の履修者が e ラーニング上で解答する課題解答データに基づ いた学習指導を行う.

本システムでは Moodle2)を用いて以下の機能の 実装を行った.

(1)e ラーニング機能:教員と管理者で講義内容に 関する問題を作成し,講義終了後に繰り返し 2 回 受験できる課題を実施する. これにより、全学生 の課題解答データを作成する. 満点ではない場合 は学習支援室へ行く事を指示する.問題の難易度 は低く設定している.

(2) 指導依頼機能:課題出題時,各問題の選択肢 として「○○が分からない」を置く.学生には問 題が分からない際に,その原因を選択してもらい, その原因を解決する為に学習支援室へ行く事を 指示する.学生チューターは,分からない原因を 確認した上で学習指導を行う.

(3)解答データ・教材管理/閲覧機能:学生チュー ターのアカウントを Moodle 上に作成する. 解答 データは学生チューターのみが閲覧する事がで き,各学生の点数,苦手分野の把握を可能にする. また,講義資料を共有して学習指導時に利用する.

(4)継続利用促進機能:本システムにログイン時 (1 回/日)と課題終了時にスロットが作動し,絵柄 が揃った場合にポイントを付与する.このポイン トは講義の成績に加味する.

(5)コメント共有機能:Google スプレッドシート を活用し,学生チューターは学習指導した内容, 所要時間,確認問題の受験回数を記録する. この 記録により,再び同じ学生が学習支援室へ来て, 学生チューターが異なる場合でも、記録した各情 報を踏まえて学習指導をする.

(6)確認問題機能:過去の期末試験で出題された 問題の中から,確認問題を作成している.出題問 題は,各分野の基本問題を中心に作成している.

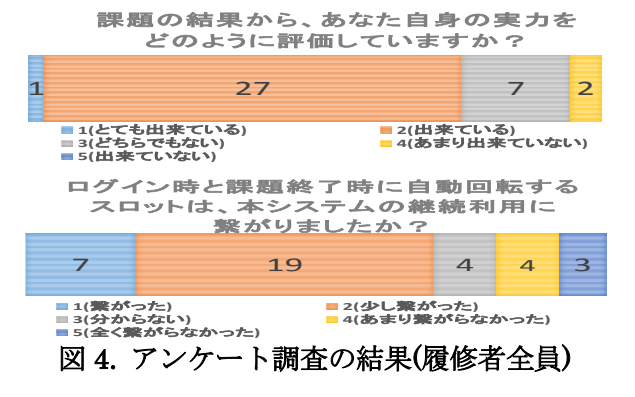

### 5. 評価実験

#### 5.1 評価方法

学生チューターと本年度の 1 年生の必修科目で ある離散数学の履修者を評価対象とする.以上の 方々に本システムを利用してもらい,本システム の有用性をアンケート調査で評価する.

#### 5.2 評価結果

本システムを用いた学習指導に対して、約9割 の学生チューターが以前より学習指導が容易に なったという回答を得た.また,各学生の苦手分 野の把握が出来たという回答も得た(図 3).

学習支援室の利用者に本システムを用いた学 習支援を受けた事に対して,約 9 割の学生が学生 チューターの学習支援は的確で分かりやすいと いう回答を得た.自身の苦手分野の学習支援を受 ける為,短時間で理解が出来て良かったという回 答も得た(図 3).

履修者全員にアンケートを行った結果に対し て,約 7 割の学生が離散数学の実力がついたと実 感するという回答を得た.また,継続利用促進機 能の効果により,約 7 割の学生が本システムを継 続的に利用したいという回答も得た(図 4).

# 6. まとめ

本研究では,講義と学習支援室を繋いだ個別指 導を実現する学生チューター支援システムを開 発し,学習支援室の協力のもと評価実験を行い, 本システムの有用性を確認した.

今後の課題として,離散数学だけではなく,他 の科目でも利用可能にする事が挙げられる.

#### 参考文献

- 1) 石毛弓:学習支援におけるピアチューターの存 在意義,日本リメディアル教育学会,Vol.9,No.2, pp.40-46 (2014).
- 2) 井上博樹:Moodle2 ガイドブック,海文堂出版 (2013).